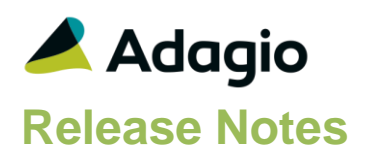

## **Compatibility**

#### Adagio

BankRec 8.1A – 9.2A Console 9.1A, 9.2A DataCare 8.1A - 9.2A ePrint 9.0A, 9.2A FX 8.1A – 9.1B GridView 9.2B Inventory 8.1A – 9.2A Invoices 8.1A – 9.2A JobCost 8.1A – 9.2A Ledger 8.1A – 9.2A MultiCurrency 8.1A – 9.2A OrderEntry 8.1A – 9.2A Payables 8.1A – 9.2A PurchaseOrders 8.1C – 9.2B Receivables 8.1A – 9.2A SalesAnalysis 8.1A – 9.2A SalesCQ 8.1A - 8.1C Time&Billing 8.1A – 8.1D

#### **Other**

Any product for which an Adagio Data Dictionary has been created Excel Workbooks Island Microsystems products DSN / UDL data sources MS Office 2007, 2010, 2013, 2016, 365 MS Windows 7, 8, 8.1, 10 Any product that uses the Adagio Data Source (ADS)

#### **Note**

The most up-to-date compatibility information is on the Product Compatibility Info link at [www.softrak.com.](http://www.softrak.com/)

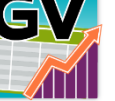

# **Adagio® ChartView 9.2B (2016.05.06)**

**Release Notes LANI** Upgrade Complexity from Version 9.2A **Easy** 

## **Enhancements**

 Chart defaults are more reasonably chosen based on the structure of the View supplying the data.

## **Problems Fixed**

A trend line on the zero-axis is no longer generated.

# **Enhancements and revisions in earlier versions**

Refer to the Readme help file for details of enhancements and revisions in earlier versions or [Historical Enhancements](http://www.softrak.com/products/documentation.php) under Products on Softrak's web site.

# **Installing**

Adagio ChartView is an Add-on product for Adagio GridView. Adagio GridView 9.2B must be installed before installing the ChartView Add-on. Adagio ChartView and Adagio GridView must be at the same version. If the version of ChartView does not match the version of GridView the ChartView functions are disabled in GridView.

ChartView does not use Adagio Lanpak licenses.

A Not For Resale (NFR) version of Adagio ChartView is not available and is not needed. The NFR version of GridView provides full ChartView functionality.

To install Adagio ChartView, you need the serial number and install code from the download email sent to you by Softrak Systems.

If you are installing an upgrade, you need the serial number and install code from the upgrade download instruction email. A previous version of Adagio ChartView should already be installed on your computer before installing the upgrade. If a previous version is not already installed, you can still install the upgrade. After entering the upgrade serial number and install code, you will also have to enter the serial number and install code from your previous version.

#### **Read the 'Upgrading' section below before installing an upgrade.**

To install Adagio ChartView, an upgrade, or Service Pack, run the program file you downloaded. Once the install program is running, you can click the View button for detailed installation instructions in the Readme help.

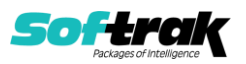

# **Upgrading**

## **Upgrading to this Version Upgrade Complexity: Easy ●**

**You may need to reset the toolbar to show new buttons added in 9.2B**. Select View | Customize from the menu, then select each of the Toolbar's options and click the Reset button.

Note: When the GridViewRW add-on is active (i.e. GridView is started with the /RW parameter on the command line), the ChartView functions in GridView are not available.

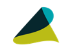

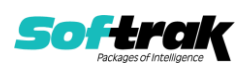